# Eiwa Player Pro -Hilfe

Copyright (c) 1994-96 Byte Symphonie Software

Diese Hilfe Datei soll Ihnen eventuell offenstehende Fragen beantworten. Für weitere Informationen lesen Sie bitte die Anleitung. Klicken Sie nun die Funktion an, zu der Sie eine Hilfe benötigen :

- Informationen über den Eiwa Player

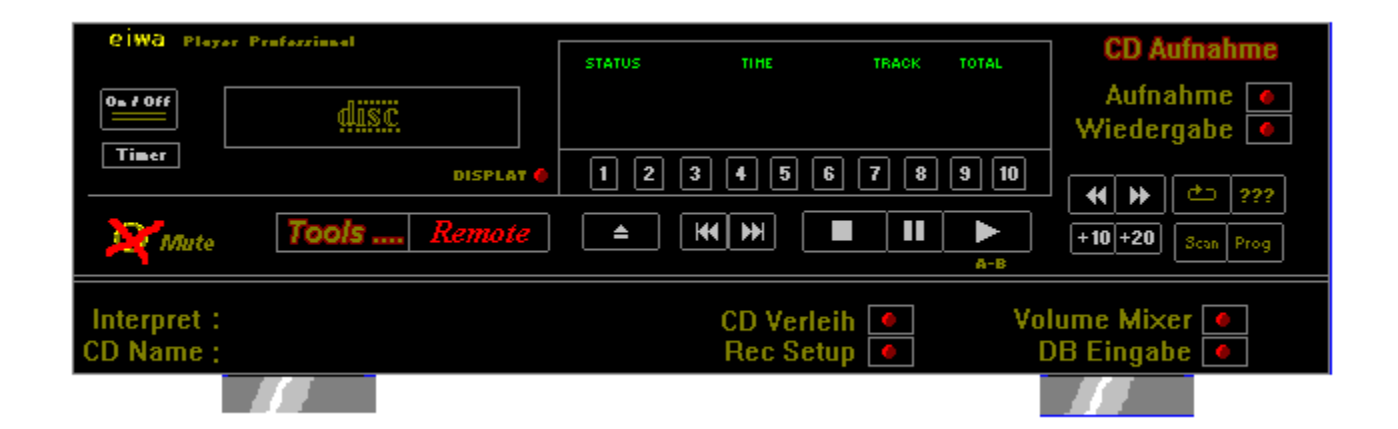

# Eiwa Player Pro

Copyright © 1994-96

Byte Symphonie Software Sven Schmidts Münchhausenstr. 3 37639 Bevern

Hiermit beenden Sie den Eiwa Player. Falls sich die CD im Wiedergabe Modus befindet, so wird gefragt, ob die CD gestoppt werden soll. In der Shareware Version erscheint anschließend zusätzlich noch das Bestellformular.

Diese Funktion ist für den Eiwa Player der Wecker. Stellen Sie zunächst die Uhrzeit, wann das Ereignis geschehen soll. Als nächstes müssen Sie nur noch auswählen, was passieren soll und mit "OK" beenden. Der Timer ist nun aktiviert und meldet sich zur eingestellten Uhrzeit zu Wort.

Hinweis : Der Timer ist Multitasking-fähig.

Hiermit können Sie die CD Lade, falls vorhanden, raus- bzw. reinfahren. Besitzer eines CD-Roms mit Caddy beenden zunächst die Wiedergabe und drücken anschließend das Caddy aus dem Laufwerk. Dieser Wechsel wird vom Programm bemerkt !

Hiermit können Sie das Display in der folgenden Reihenfolge ändern :

1 x drücken : Lied Länge 2 x drücken : CD Länge 3 x drücken : Aktuelle Uhrzeit 4 x drücken : Wieder normale Anzeige

(Funktion nur in der Vollversion vorhanden)

Hiermit können Sie direkt zu einem gewünschten Track (Lied) springen und dies spielen. Sie haben dabei eine Auwahl zwischen 1 bis 10.

Hiermit können Sie ein Lied vor oder zurück springen. Befinden Sie sich am Ende der CD und Sie wollen vorwärts springen, so gelangen Sie zu Lied Nr.1. Diese Funktion ist eine der wichtigsten des Eiwa Players. Hiermit stoppen Sie nicht nur die Wiedergabe, sondern gelangen auch aus **JEDER** ungewünschten Funktion bzw. Situation wieder heraus.

Hiermit pausieren Sie die Wiedergabe, bis erneut auf Stop oder Pause gedrückt wird. Diese Funktion spielt die CD von Lied eins an aufwärts. Dies ist eine der Grundfunktionen des Eiwa Players.

Befindet sich die CD bereits in dem normalen Wiedergabe-Modus, so können Sie hiermit die Marke **A** und **B** setzen. Alles, was sich anschließend zwischen A und B befindet wird permanent wiederholt, bis eine andere Funktion gewählt wurde. Wird danach Play gedrückt, so fährt das Programm mit der normalen Wiedergabe fort.

Hiermit spulen Sie um jeweils 12 Sekunden vor, bzw. zurück. Um länger zu spulen verfahren Sie wie folgt :

- 1. Spulen drücken (gewünschte Richtung)
- 2. Maus loslassen
- 3. Maus anschließend SOFORT neu drücken und gedrückt halten.

Solange die Maustaste gedrückt bleibt, wird die CD im 12 Sekunden Takt gespult.

Hiermit können Sie direkt auf Lieder über 10, bzw. über 20 (z.B. 25) zugreifen. Betätigen Sie zunächst den gewünschten Button, also +10 oder +20. Als nächstes drücken Sie über die Direktwahl-Tasten die zweite Zahl (Bei 25 wäre das die 5).

Hiermit können Sie ein Lied oder die gesamte CD wiederholen lassen :

- 1 x drücken = Lied wiederholen (ONE)
- 2 x drücken = CD wiederholen (ALL)
- 3 x drücken = Normale Wiedergabe (PLAY)

Es erfolgt eine zufällige Wiedergabe der Lieder, die sich auf der CD befinden. Hierbei bleibt es unbeachtet, ob ein Lied schon einmal gespielt wurde.

Falls Sie ein bestimmtes Lied auf der CD suchen, ist diese Funktion genau richtig für Sie. Nach dem Anwählen wird jedes Lied der CD für etwa 9 Sekunden angespielt. Falls Sie das gesuchte Lied gefunden haben, so brauchen Sie nur noch auf Play zu drücken und es erfolgt eine normale Wiedergabe.

Hiermit können Sie eine bestimmte Wiedergabe Reihenfolge programmieren. Drücken Sie zunächst diese Taste. Anschließend können Sie über die Direktwahl-Tasten die Reihenfolge programmieren. Nach beendigung der Programmierung müssen Sie nur noch Play drücken, und das von Ihnen einprogrammierte Programm wird gestartet. Sie können übrigens das Programm wiederholen lassen, indem Sie auf Repeat drücken. Mit Stop wird das Programm beendet.

Das im Setup unter "Volume Mixer" eingetragene Programm wird gestartet. Je nach Programm-Angabe können Sie hiermit die Lautstärke Steuern. Unter Windows 95 können Sie den Windows eigenen Mixer (SNDVOL32.EXE) verwenden.

Damit das Programm die CD erkennen kann, muß einmalig der CD-Name, der Interpret und ggf. die Lieder Namen eingegeben werden, was Sie hiermit tun können. Ist die CD bereits vorhanden bzw. gemeldet, so kann Sie hiermit geändert werden.

Hiermit starten Sie die Verleih Verwaltung. Sie können hiermit Ihre verliehenen Dinge verwalten und vergessen nicht, an wen Sie einen Gegenstand verliehen haben.

Hiermit wird die unter Rec-Setup im Setup angegebene Datei abgearbeitet. Ist sinnvoll für die CD-Aufnahme. In diesem Feld wird der CD-Name und der Interpret der CD angezeigt. Ist der Titel jedoch nicht vorhanden, so erscheint "Unbekannt" in beiden Feldern und Sie müssen die Informationen erst über DB-Eingabe eingeben. Sind die Informationen bereits bekannt, so können Sie sie durch **DB\_EINGABE** ändern.

Hiermit können Sie auf die Tools des Eiwa Players und / oder auf die unter "EP Starter Setup" eingetragenen Programme zugreifen.

Hiermit schalten Sie in die kleine, handlichere Fernbedienung um. Hier finden Sie alle wichtigen Funktionen, wie "Play", "Stop" und Lied vor / Zurück. Mit zurück gelangen Sie zurück zum Eiwa Player.

Hiermit können Sie einzelne Lieder bzw. die gesamte CD in Wave Files auf Festplatte aufnehmen. Ist die Wiedergabe gestoppt, so wird von Lied eins aufwärts aufgenommen. Vorraussetzung hierfür ist ggf. das Rec-Setup.

Hiermit können Sie eine aufgenommene Datei wiedergeben. Wählen Sie zunächst die Art der Datei. Falls Sie Informationen über die aufgenommene Datei in der Datenbank gespeichert haben, so wählen Sie "Aus Datenbank", andernfalls "Ohne Info`s". Die ausgewählte Datei wird nach dem wählen geladen und wiedergegeben. Ein stoppen der Wiedergabe ist mit Stop möglich.

Wollen Sie ein plötzliches verstummen der Wiedergabe, etwa, weil ein Anruf bei Ihnen eingeht, so brauchen Sie einfach nur hier zu drücken und die Wiedergabe verstummt augenblicklich. Um den Ton wieder einzuschalten, brauchen Sie nur erneut zu drucken. Andernfalls wird bei Anwahl einer anderen Funktion der Ton automatisch wieder angestellt.

Hier erscheinen sämtliche, wichtige Informationen über den derzeitigen Status des Eiwa Players. Je nach Funktion kann die Anzeige hierbei variieren. In der Regel wird jedoch unter Status der aktuelle Modus (z.B. Repeat), unter Time die aktuelle Position im Lied angezeigt.

# Informationen über den Eiwa Player

## **Copyright und Enstehung**

Der Eiwa Player ist ein Produkt von Byte Symphonie Software. Die Entwicklung verlief über einen Zeitraum von mehr als einem Jahr (1994-96) und hier ist das **Resultat** 

### **Was ist so besonders ?**

Der Eiwa Player besticht durch seine einfache Handhabung, wobei er aber dennoch äußerst effektiv und umfangreich ist. Wichtige Funktionen, wie etwa Scan, Repeat, Suffle, Datenbank sind genauso vorhanden wie Zusatzfunktionen alias CD-Aufnahme, Tools oder der Timer. Wir möchten sogar behaupten, daß der Eiwa Player in seiner Funktionsvielfalt nahezu einmalig auf dem deutschen Sharewaremarkt ist.

Seit der Version 4.5 ist noch ein weiteres Tools (Hilfsprogramm) hinzugekommen : Der CD-Worker, der genau da weitermacht, wo die Datenbank des Eiwa Players aufhört : nämlich die CD-Titel Datenbank kompfortabel verwalten.

### **Features**

Selbst die Features des Eiwa Players können sich sehen lassen :

- Spitze bis zu 2.000.000 Einträge pro Datenbank (Verleih-, Record- und Titeldatenbank)
- Multitask-Fähig
- Lauffähig unter ALLEN Windows Version, selbst unter OS/2 Warp im Fenster
- Braucht wenig Platz auf der Festplatte
- Kein großer Anspruch an den Rechner

### **Mitwirkende**

An der Eiwa Player Erstellung waren beteiligt :

#### **- Sven Schmidts**

Hauptprogrammierer. Sein Spezialgebiet liegt in der Datenbank- und Multimedia Programmierung. Er ist an ca. 80% Programmierung des Eiwa Players "Schuld". Außerdem leitet er BYTE SYMPHONIE.

#### **- Tanja Winzmann**

Ihr verdanken wir fast die gesamte Installationsroutine, sowie den Starter. Außerdem ist sie für die GFX zuständig.

### **- Carsten Steinhoff**

Programmierer, Update Service. Carsten programmiert hauptsächlich Verschlüsselungsprogramme. Dank ihm ist der Eiwa Player kodiert. Außerdem kümmert er sich um Updates.

#### **- Heike Hasselmann**

Heike ist für alles geldliche zuständig. Sie treibt Geld ein, verwaltet es, macht die Kontoführung und verwaltet / pflegt die Kundendatei. Wenn wir also aus der Portokasse einen Kaffee haben wollen, dann müssen wir erstmal Heike schöne Augen machen.

Außerdem sind jede Menge Beta Tester an diesem Produkt beteiligt ohne die wir so gut wie garnichts wären. Hierbei sei speziell die **NO CARRIER BBS** in Alfeld (05181-280 103) erwähnt.

Zurück zum Hauptmenü